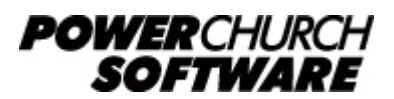

View the archive of all newsletters online at *www.powerchurch.com*

### *PowerChurch Software Newsletter - Year End 2017 - Part 2*

Happy new year from PowerChurch Software! We're running a couple of weeks behind in getting this issue out, but better late than never. In this issue, the IRS has finally released a preview of the 2018 tax tables, and we take a look back at some helpful articles from year-end newsletters past.

## **2018 Tax Table Updates**

The IRS hasn't yet published the new Circular E/Publication 15 for 2018, so we just have to wait for that, but they have now released Notice 1036 which is an early release copy of the 2018 tables. According to the documentation, you should update your tax tables as soon as possible, but no later than February 15, 2018. 2017 tables can continue to be used until that time.

<https://www.irs.gov/pub/irs-pdf/n1036.pdf>

Visit<https://www.powerchurch.com/support/pr> to view the Knowledge Base articles for setting up Federal and State tax tables in PowerChurch.

## **January/February Support Info**

The beginning of the year is always a busy time for everyone; sending out contribution statements/tax receipts, filing payroll tax forms, and there are always many new users just getting PowerChurch set up for the first time. Historically, we have experienced around 400% increase in Technical Support traffic by phone and e-mail in January and February.

Throughout the rest of the year, when you call in to speak with someone in Technical Support, you can expect to connect with someone directly, or receive a call back shortly thereafter. During January and February, the call back times can regularly be more than an hour or two. Support e-mails are normally answered within one business day, but in January and February, you can more realistically expect a turnaround time of two business days.

So please be patient as we work through this busy period. There are also many support resources available on our website at [www.powerchurch.com](https://www.powerchurch.com) that may be able to help you resolve the issue or answer your question.

## **Version 12 - Payroll W2/W3 Forms**

PowerChurch Plus Version 12 gives you the option of filing W2s electronically, printing on store-bought forms, or now printing on plain paper!

## **Helpful Newsletter Articles for the New Year**

Below are some greatest hits from previous issues of the PowerChurch that we think could be beneficial at this time of year.

[Year-End 2016 Part 2 - Free Automated Online Backup Solutions](https://www.powerchurch.com/support/453/5/powerchurch-software-newsletter-year-end-2016-part-2#backup) [Spring 2015 - Tracking Credit Cards](https://www.powerchurch.com/support/441/5/powerchurch-software-newsletter-spring-2015#tips) [Fall 2014 - Keeping Up to Date With Maintenance Releases](https://www.powerchurch.com/support/438/5/powerchurch-software-newsletter-fall-2014#) [Year-End 2013 - Reassigning Envelope Numbers](https://www.powerchurch.com/support/429/5/powerchurch-software-newsletter-year-end-2013#tips) [Year-End 2011 - Contribution Statements](https://www.powerchurch.com/support/404/5/powerchurch-software-newsletter-year-end-2011#feature)

# **Forum Q & A**

The Support Forum on our website is a very active online community of our users and Tech Support staff members. There you can browse through thousands of questions and answers, or post your own.

### *From Membership:*

**Q.** We have PowerChurch Plus installed on our server and have about 10 workstations for our office staff. Is there a way for our pastors and deacons to have access to the Membership Module from their smartphones? This might allow them to better coordinate their visits.

**A.** PowerChurch Online would give you remote access from basically anywhere you have internet access and has a mobile web app that is optimized for phones and tablets, that lets you enter visitations, attendance, and other things in Membership. <https://www.powerchurch.com/online>

### *From Accounting:*

**Q.** I am on PowerChurch 11.55 and in the process of attempting to print W2s. I purchased the forms from Deluxe. It appears the forms are separated in lots of 13, copies A,B,C,D etc. and separated by a sheet of paper. How do I need to arrange these in the printer in such a way they print correctly?

**A.** The system will tell you how many pages to add to the printer. You don't add them all at once. My suggestion is to first run through the printer using blank paper to see how it works. You may want to consider an upgrade to Version 12, as you can print directly to blank paper without having to use pre-printed forms.

### *From Contributions:*

**Q.** We are revamping our accounting and contribution process and have not been printing contribution reports. When we select preformatted deposit slip, the information printed does not seem to be what we can use.

**A.** The preformatted deposit slip report is to be used with preprinted laser deposit forms available from Dynamic Systems:

[https://www.four51.com/UI/Customer.aspx?p=Catalog.](https://www.four51.com/UI/Customer.aspx?p=Catalog) The layout is compatible with QuickBooks deposit slips.

> Created: 01/04/2018 Last updated: 01/12/2018